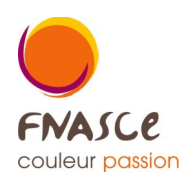

Les **Comptes** (de compta), **Journaux**, **Analytique** sont accessibles avec le premier onglet (à gauche) du logiciel

On peut créer tout au long de l'année, sachant que chaque dossier (ou exercice comptable) est indépendant des années antérieures.

Je déconseille de supprimer un compte, un journal, ou une ventilation en cours d'année ou alors bien vérifier avant que aucune écriture n'a été saisie et si c'est le cas modifier compte ou ventilation. On ne peut pas modifier le choix du journal, il faut supprimer l'écriture et la ré écrire dans le bon journal Ou utiliser la fonction Outils Transfert de journaux mais c'est un peu délicat.

Chaque liste ouverte est triable, et dispose d'une loupe pour aller directement à la ligne recherchée. Utiliser le curseur Fermer pour fermer ou sinon la croix au-dessus (à côté de l'option plein écran)

## **COMPTES DE COMPTA :**

Les comptes de compta sont les outils de rangements des dépenses et recettes. **Fichiers** 

Compte...

on ouvre la Liste des comptes

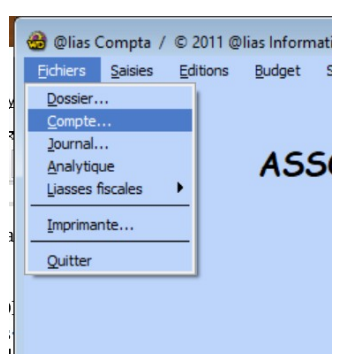

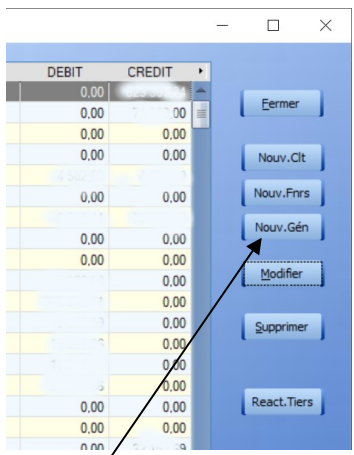

Sur la droite plusieurs curseurs et on choisit **Nouv.Gén** pour nouveau général. Ni Nouv.Clt ni Nouv.Fnrs car on ne fonctionne pas en Client ou Fournisseur A noter le **Modifier** pour …. modifier (par exemple modifier le libellé ou les codes liasses)

Le visuel Détail d'un compte s'ouvre et on met le numéro de compte préalablement réfléchi, un libellé en majuscules et tout en bas les codes liasses. Les codes liasses permettent un regroupement de comptes de compta dans une des maquettes (compte de résultat ou bilan actif ou bilan passif).

Il ne faut PAS de croix dans Central.Journal, Centra.grand Livre ou Compte Tiers. Si une croix est mise soit le Grand Livre est déséquilibré soit un compte ne montrera que sa ligne de totalisation et pas les écritures (toujours dans le Grand Livre)

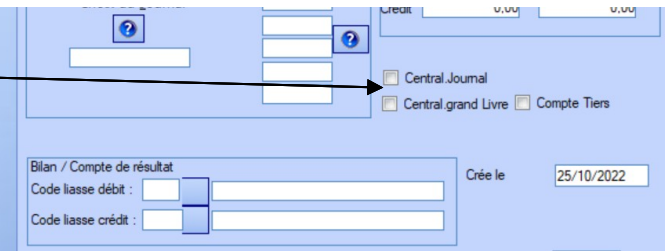

## **JOURNAL**

Les journaux sont les moyens de rangement des dépenses et recettes. Dans journal il y a jour donc écritures au jour le jour.

**Il faut un journal par compte bancaire, un journal par caisse numéraire distincte, un journal par compte de placement** (Livret A/bleu, Compte de dépôt)**, un seul journal des opérations diverses** (OD) **et le journal SAN (Soldes à Nouveau)** qui contient les infos du bilan année N-1

Fichiers Journal... on ouvre la Liste des comptes

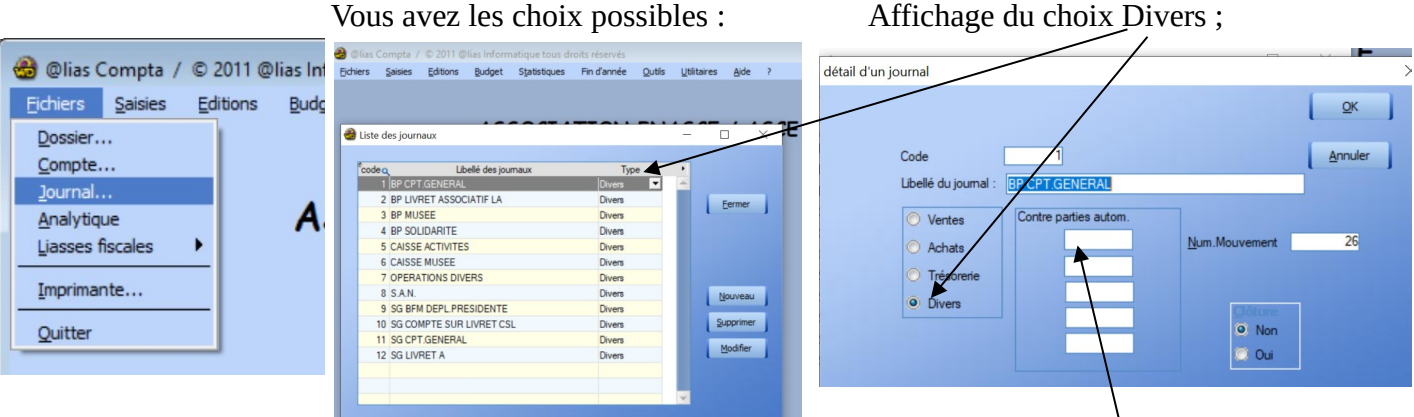

Être en Trésorerie demande une contre partie automatique, qui est la ligne de banque et la saisie sera plus simple. Il faut saisir le compte de compta associé au journal. Exemple 51201000 pour le journal de Banque lié au compte cité.

## **ANALYTHIQUE ou VENTILATION**

L'analytique, ou ventilation, sont les moyens de rangement des objets de dépenses et de recettes. Il faut une ventilation par ligne de projet, au minimum, en fait une ventilation par activité (exemple SGYM pour Sport Gymnastique ou CBCIN pour Culture Billetterie Cinéma). Vous avez 5 caractères (chiffre ou lettre) au maximum et les \* ou / sont déconseillés (car perte de temps à la saisie). Ceci pour avoir un Grand Livre des Ventilation qui refléte la réalisation du projet de budget et découle sur le BILAN DE GESION. Cf.le doc « Aide ventilations »

Fichiers Journal... on ouvre la Liste des Ventilation

Curseurs à droite : les choix et notamment le Imprime (qui devrait être dans l'onglet Editions)

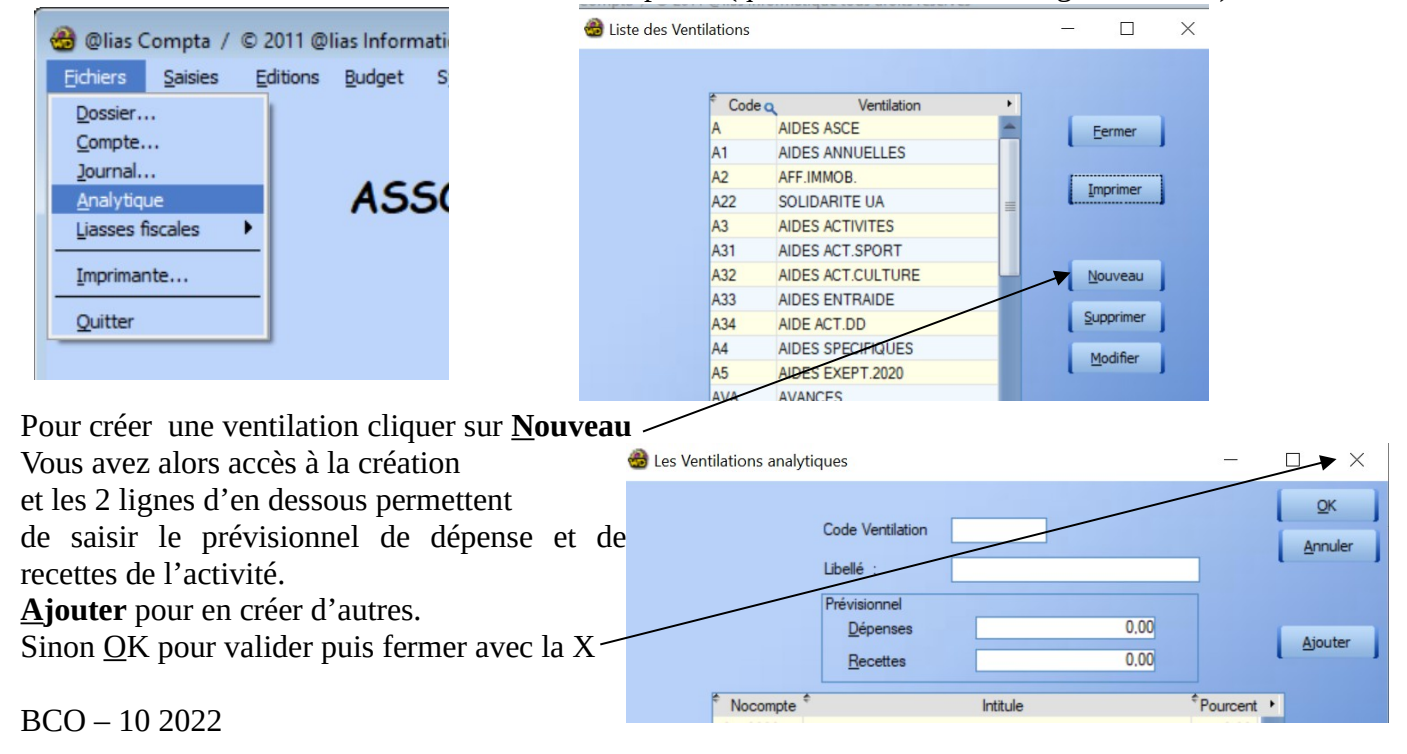